# **Panasonic**

取扱説明書 スモークカットフィルター (業務用)

# 品番 ET-SFD320 ET-SFR320

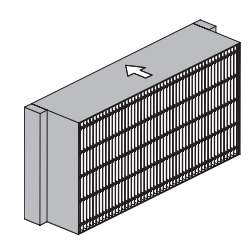

スモークカットフィルター ET-SFD320

スモークカットフィルター (交換用フィルター) ET-SFR320

- このたびは、パナソニック製品をお買い上げいただき、まことにありがとうございます。
- この「取扱説明書」とプロジェクターの「取扱説明書」をよくお読みのうえ、正しく 安全にお使いください。

■ この取扱説明書は大切に保管してください。

#### お願い

- 再利用はできません。必ず未使用品と交換してください。
- 水洗いをしないでください。
- ●本スモークカットフィルターを取り付けた時には、必ずプロジェクターの [ フィルタータイプ ] の設定を [ ノーマル ] から [SPFCIAL] に切り換えてください。
- 包装材料は製品を取り出したあと、適切に処理してください。

#### お知らせ

- フィルタータイプを [SPECIAL] に設定するとファンの回転数が増大します。
- 高地(海抜 1400 m以上)および使用環境温度が 35 ℃以上(ポートレート時は 30 ℃以上) の場合には、本フィルターは使用できません。
- 本スモークカットフィルター装着時は、プロジェクターの横幅が約 10 mm 増加します。

#### お願い

- スモークカットフィルターの交換を行う前に、必ずプロジェクター本体の電源を切ってください。
- ●取り付けに際しては、必ずプロジェクター本体の安定を確保して、スモークカットフィルター が落下しても安全な場所で実施してください。

#### エアフィルターユニットの取り外し

- 1) プロジェクター本体の電源を切り、電源プラグをコンセントから抜く
	- 電源を切るときは、プロジェクターの取扱説明書の『電源を切る』の手順を必ずお守りください。
- 2) エアフィルターカバーを取り外す ● プラスドライバーでエアフィルターカバー固定ねじを反時計方向に空回りするまで回して、取り外します。 ● 手をそえながらエアフィルターカバー固定ねじを緩めてください。
- 3) エアフィルターユニットを取り出す
	- エアフィルターユニットのレンズ側(前面側)の枠の中央付近を、矢印のとおり内側に少 し押しながらプロジェクター本体のつめから外して引き出し、反対側の枠をつめから外し て取り出します。
	- エアフィルターユニットを取り出したあと、本体側エアフィルターユニット収納部および 本体側吸気口にごみやほこりがある場合は取り除いてください。

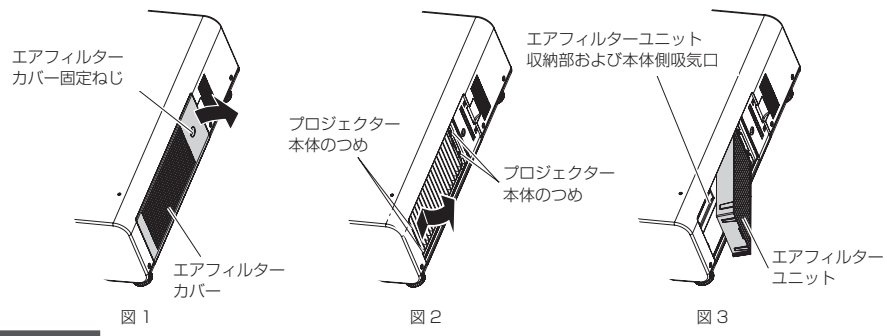

お願い

●取り外したエアフィルター、エアフィルターユニットは大切に保管しておいてください。

#### スモークカットフィルターの取り付け

- 1) スモークカットフィルター(単体)をプロジェクター本体に取り付ける
	- スモークカットフィルターを、プロジェクター本体のエアフィルターユニット収納部(スモークカッ トフィルター収納部)に、スモークカットフィルターに表示された矢印の向きに挿入してください。 • スモークカットフィルターは上下方向の区別はありません。
- 2) スモークカットフィルターカバー金具を図①、②の手順で取り付け、スモークカッ トフィルター固定ねじをしっかりと締めつける

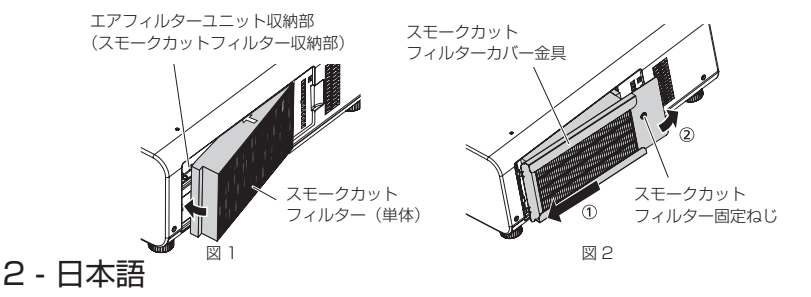

#### お願い

- プロジェクターの電源を入れるときは、必ずエアフィルターユニット、またはスモークカット フィルターが取り付けられていることを確認してください。取り付けずに使用すると、ごみや ほこりを吸い込み、故障の原因になります。
	- • エアフィルターユニットを取り付けずに使用すると、フィルターインジケーター〈FILTER〉 が赤色に点滅し、投写画面上にメッセージが約 30 秒間表示されます。プロジェクター本体 の電源を切り、エアフィルターユニットを取り付けてから、もう一度電源を入れてください。
	- • スモークカットフィルターを取り付けて電源を入れると、フィルターインジケーター〈FILTER〉が赤 色に点滅します。スモークカットフィルターを取り付けたときは、続けて次に示す手順で必ずプロジェ クターの [ フィルタータイプ ] の設定を [ ノーマル ] から [SPECIAL] に切り換えてください。

#### ┃ お知らせ

- スモークカットフィルターを交換するときは、"スモークカットフィルターの取り付け"と逆の 手順で使用済みのフィルターを取り外してください。
- スモークカットフィルターの使用を終了してエアフィルターユニットに交換する場合は、"ス モークカットフィルターの取り付け"、および"エアフィルターユニットの取り外し"と逆の手 順で作業を行ってください。

#### フィルタータイプの設定変更

- 1) スモークカットフィルターを取り付けた後、プロジェ クターの電源を入れ、<MENU> ボタンを押して [ メ インメニュー ] 画面を表示し、[ プロジェクターセッ トアップ ] を選択して <ENTER> ボタンを押す
- 2) [ プロジェクターセットアップ ] メニューの [ サービス パスワード ] を選択し、<ENTER> ボタンを押す
- 3)「サービスパスワード1入力画面で、リモコンの数 字<1>ボタンを4回押して「1111」を入力し、 <ENTER> ボタンを押す
- 4) [ エアフィルター ] 画面で、◀▶ボタンで [ フィルター タイプ ] を [ ノーマル ] から [SPECIAL] へ切り換える

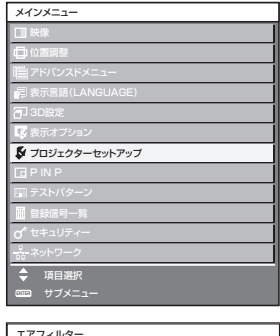

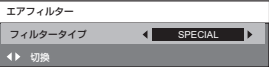

5) <MENU> ボタンを押してメニューを抜ける

#### お願い

- スモークカットフィルターを使用する場合は、必ずプロジェクターの [ フィルタータイプ ] の 設定を [ノーマル ] から [SPECIAL] に切り換えてください。[フィルタータイプ]の設定を切 り換えずにそのまま使用を続けると、プロジェクターの故障の原因となります。
- スモークカットフィルターの使用を終了してエアフィルターユニットに交換した場合は、必ず プロジェクターの [ フィルタータイプ ] の設定を [SPECIAL] から [ ノーマル ] に切り換えてく ださい。[フィルタータイプ]の設定を切り換えずにそのまま使用を続けると、プロジェクター の故障の原因となります。

#### お知らせ

● スモークカットフィルターを取り付けて使用する場合、エアフィルターユニットからスモーク カットフィルターへ交換したかどうかの確認を促すため、電源を入れるたびに投写画面上に 「フィルターを確認してください。」というメッセージが約 30 秒間表示されます。30 秒以内 に本体操作部またはリモコンのいずれかのボタンを押せば、メッセージが消えます。

#### インジケーターが点灯したら

### $\blacksquare$ フィルターインジケーター〈FILTER〉

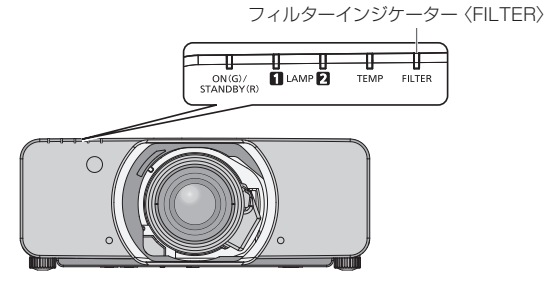

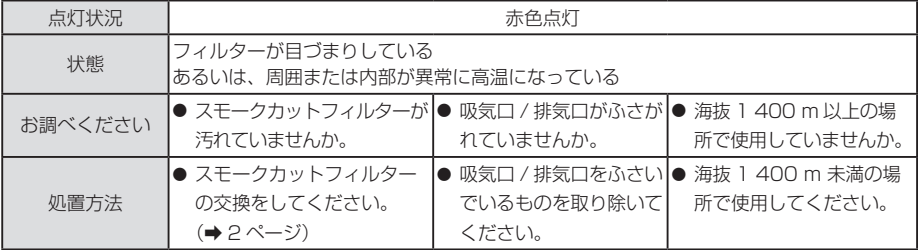

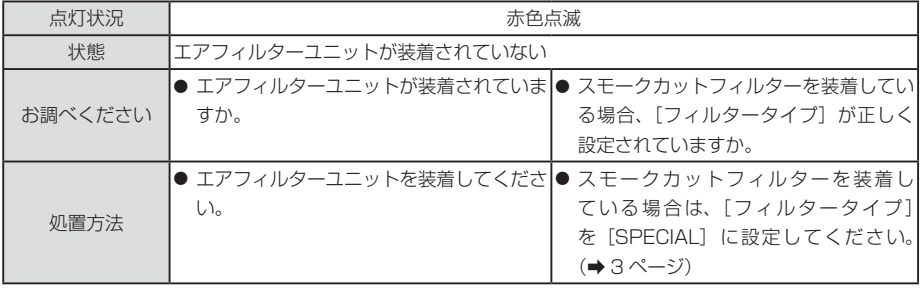

#### お知らせ

- 上記の処置をしてもフィルターインジケーター〈FILTER〉 が点灯や点滅をする場合は、販売店 に修理をご依頼ください。
- フィルターが目づまりすると、「ランプ選択」を「デュアル】に設定していても、ランプ 1 灯 のみの点灯状態になることがあります。新しいフィルターに交換すると解除されます。

#### ■廃棄について

製品を廃棄する場合には、最寄りの市町村窓口、または販売店で、正しい廃棄方法をお問い合わ せください。

## パナソニック コネクト株式会社

〒 571-8503 大阪府門真市松葉町2番 15 号 電話 66 0120-872-601